## **RELACION DE DOCUMENTOS QUE DEBERAN PRESENTAR LOS ASPIRANTES A CONCURSOS PARA EVALUACIÓN CURRICULAR PARA PROFESORES, TÉCNICOS ACADEMICOS Y AYUDANTES:**

El registro de solicitud será en línea y dentro de los 3 días hábiles después de su publicación siendo el jueves el último día a través de la página<https://siipi.izt.uam.mx/dictaminadoras/>, dicho sistema se encontrará abierto las 24 horas a excepción del último día que cerrará a las 17:00 hrs. Después de este horario el sistema de recepción será cerrado y no se aceptarán más solicitudes.

Si es la primera vez que concursa:

a. Solicitar acceso como aspirante.

b. Llene la información solicitada de preferencia en mayúscula y enviar datos.

c. Una vez enviado los datos enviar un correo a [asacbs@xanum.uam.mx](mailto:asacbs@xanum.uam.mx) para que habiliten su acceso dentro del sistema, con la siguiente información: Asunto: Solicitud de registro a evaluación curricular, nombre completo del interesado, número de concurso en el que habrá de participar y anexar el formato de alta de aspirante que emite el sistema.

d. Recibirá un correo de respuesta, ya podrá ingresar a su cuenta con su usuario (RFC) y la clave que usted eligió.

Antes de registrarse al concurso de su preferencia es necesario **EDITAR** sus datos para completar el llenado de su solicitud. E ir cargando sus documentos en formato pdf.

## **El sistema se divide en tres:**

- 1. The Mantener actualizados tus datos personales.
- 2. E Cargar tus documentos para los tramites administrativos.
- 3. 图 Reportar tus actividades.

1.-**Documentos administrativos** que son a los que tenemos acceso la División en caso de resultar ganador como son: Constancia de Situación Fiscal (es necesario se presente con código de barras o qr), curp, acta de nacimiento y grados académicos, títulos profesionales o historia académica etc.

**2.-Actividades** esta división solo tiene acceso la Comisión y que conocemos como **Anexo este se integra**  conforme al artículo 5 del Tabulador de Ingreso y Promoción del Personal Académico [\(http://www.uam.mx/legislacion/index.html\)](http://www.uam.mx/legislacion/index.html). Se recomienda anotar actividad por actividad, en que institución la realizó, y la fecha en que la realizó y subir los comprobantes que avalen dichas actividades.

Los documentos que amparen estudios realizados en el extranjero deberán presentarse apostillados o legalizados, según corresponda. Si aparecen en un idioma distinto al español, se deberá acompañar, además, la traducción realizada por perito autorizado.

En el caso de los Ayudantes deberán presentar Constancia de créditos que especifique además del porcentaje de créditos cubiertos, el promedio y su historial Académico junto con su título de Licenciatura, si se trata de ayudantes de Posgrado. De no contar con este documento no serán evaluados por a Comisión

3.- **Trabajo** Los ayudantes deberán desarrollar el tema publicado en la convocatoria, en un máximo de cinco cuartillas, más anexos y bibliografía. La cuartilla con margen 1 ½ pulgada a doble espacio y tamaño de letra doce. El trabajo será entregado junto con sus documentos probatorios sin excepción.

## **De aquí en adelante se describen los pasos para generar su solicitud:**

e. diríjase a Listado Vigente de CEC para registrarse en la convocatoria que desea participar. Regístrese como aspirante dando click en el cuadro verde del concurso de su elección.

f. Se visualizarán sus datos personales los cuales deberán ser revisados y en su caso completados.

g. Si la información es correcta dar click en registrarme. Para su seguridad el sistema le solicitara que confirme el registro.

 $\mathbf{I}$ 

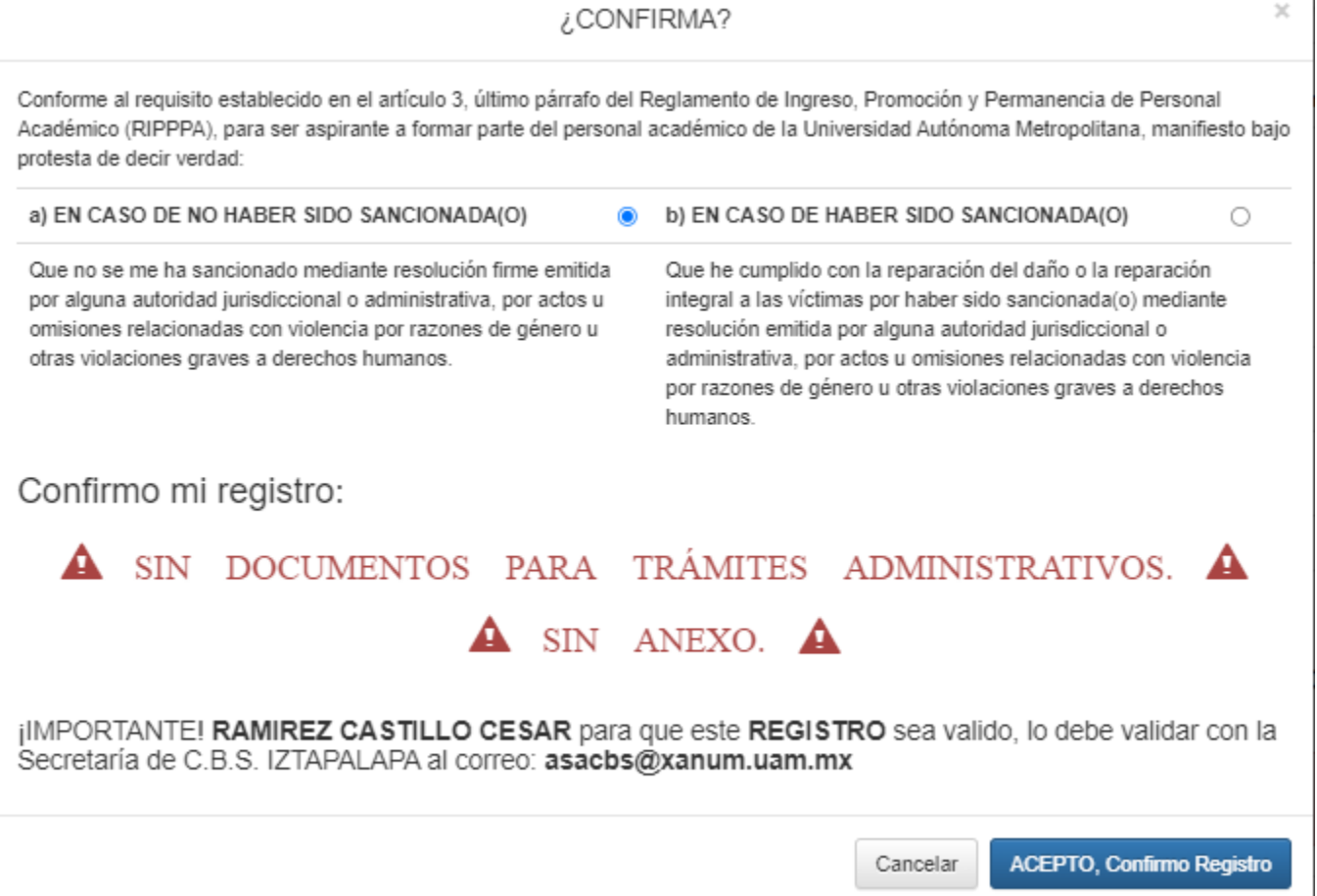

h. Conforme al requisito establecido en el artículo 3, último párrafo del Reglamento de Ingreso, Promoción y Permanencia de Personal Académico (RIPPPA), para ser aspirante a formar parte del personal académico de la Universidad Autónoma Metropolitana, el sistema pedirá que manifieste bajo protesta de decir verdad: que no han sido sancionadas mediante resolución firme, por actos u omisiones relacionados con violencia por razones de género u otras violaciones graves a derechos humanos o, en caso de que se les haya sancionado, acreditar la reparación integral del daño o la reparación integral a las víctimas. Seleccionar a) o b) según sea el caso y confirmar registro.

i. El siguiente paso es imprimir la solicitud y declaración para aspirantes a formar parte del personal académico de la Universidad Autónoma Metropolitana: después de confirmar su registro se visualizará una ventana con los concursos registrados; de no ser así en el menú de inicio representado con una casa se encuentra la liga "Listado de Solicitudes donde me registre". Ahora ingrese en generar formato PDF y complete los datos de su solicitud en el área comprobantes de estudios.

**¡Escaneé la solicitud, así como la declaración para aspirantes a formar parte del personal académico de la Universidad Autónoma Metropolitana y súbala al sistema debidamente firmada de lo contrario no se le considerará como aspirante al concurso y se borrará su registro ¡**

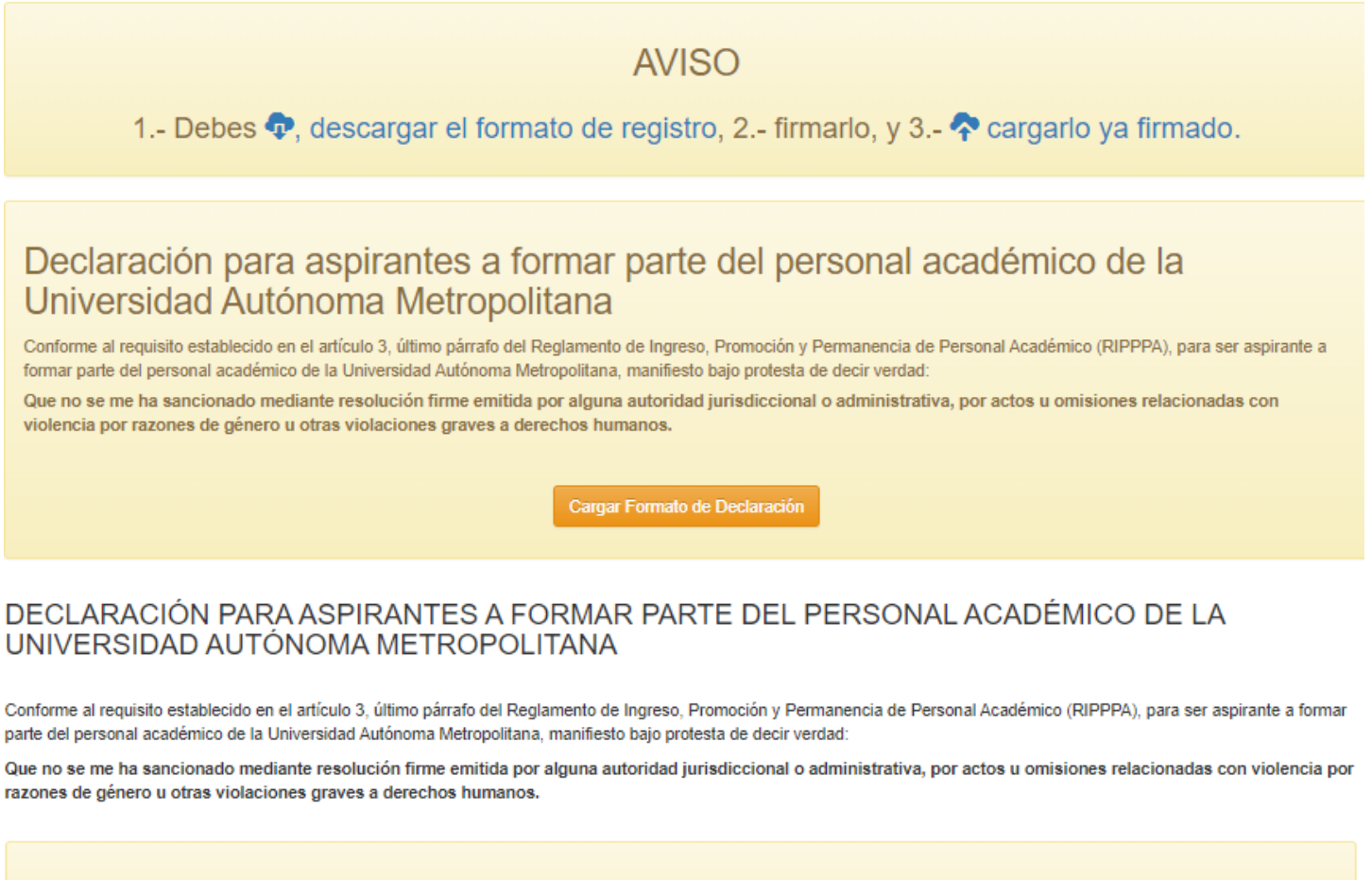

Descarga el formato, firmalo, cárgalo firmado y da clic en guardar

FORMATO Seleccionar archivo Sin archivos seleccionados

**Guardar** 

**Nota: si ya cuenta con registro por haber participado anteriormente lo único que se tiene que hacer es ingresar a su cuenta y seguir los pasos a partir del inciso f en adelante.** 

**Importante: antes de registrar su solicitud cerciórese de haber cargado antes todos sus documentos con los que desea que la comisión lo evalué ya que una vez registrado el sistema dará por cerrado el trámite y todo lo que se escanee posteriormente no se verá reflejado en su anexo**

j.- Una vez cerrado el proceso de registro la Comisión se contactará con usted a través de los medios que proporciono en su solicitud para la entrevista; para **los ayudantes tendrán que realizar una presentación del tema desarrollado**.

k. Los resultados del dictamen se dan a conocer en la Asistencia Administrativa de la Secretaría Académica el viernes de la semana siguiente a la fecha de registro o en nuestra página https://cbs.izt.uam.mx/index.php/rcec

No se recibirán documentos de manera física.